## マッキントッシュセットアップマニュアル

【カスタマーサポート】 佐世保ケーブルテレビジョン(TVS) TEL: 0956-25-6500 URL: http://www.tvs12.jp e-mail: support@tvs12.jp(加入者専用)

表

[はじめにご確認下さい]

Open Transport2.5.1/2.5.2 における DHCP の問題について

TCP/IP は MacOS7.6.1 以降では標準で利用できます。

Macintosh でケーブルインターネットを利用する場合、TCP/IP 通信を行うために、Open Transport と呼ばれるソフトウェア(機能拡張)を使用します。しかし、最新機種や「iBook」と2代目「iMac」、 「Power Mac G4」に搭載されたネットワークコンポーネント「Open Transport2.5.1、2.5.2」に関し ては、ソフトウェアの問題により「DHCP から IP アドレスを取得できない」、「APR ストームを発生 し、膨大なパケットをネットワークに流す事で最悪はネットワークをダウンさせる」等の障害を発生 させる恐れがあります。この問題に関しましては、アップルコンピュータより、最新版であるバージ ョンを「Open Transport2.6」が配布されておりますので、それを入手頂き、アップグレードされる ようお願いいたします。

尚、たとえ正常に作動したとしても更新時間やリース期間の問題で使用できなくなりますので、す ぐにアップグレードされるようお願いいたします。 バージョンは以下のところより確認が出来ます。

- 1. 「アップルメニュー」→「コントロールパネル」→ 「TCP/IP」を選択し、TCP/IP の画面を開きます。
- 2. 「ファイル」→「情報を見る」を選択し、 OpenTransport のバージョンを確認してください。

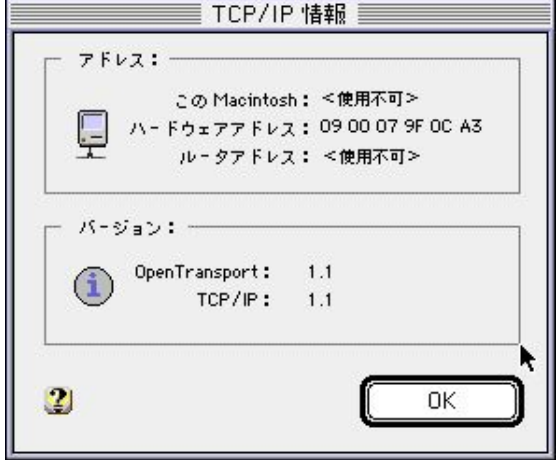

裏

1. 画面左上のアップルメニューから「コント ロールパネル」をポイントし、下の画面を表 示します。

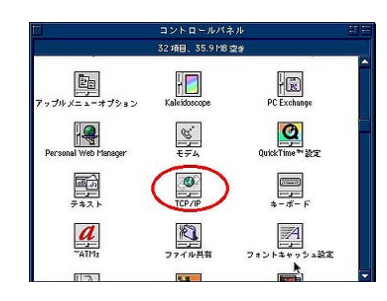

2. 経由先:Ethernet 設定方法:DHCP サーバを参照 を選択し画面を閉じます。 パソコンを再起動させてください。 (DHCP クライアント ID の欄がある場合、 そこには何も入力する必要がありませ  $\mathcal{L}_{\alpha}$ 

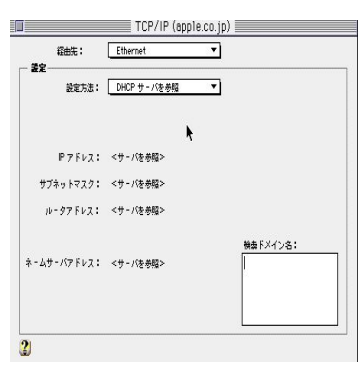

「メールの設定]

基本事項…各メールソフトの設定は、以下の一覧を参考にしてください。

設定内容

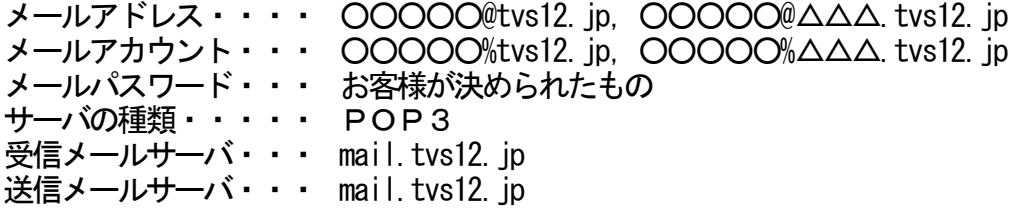